# **人工知能(機械学習)応用論Ⅰの演習 「野生動物検出」と「自動運転」への応用を学ぶ**

門 勇 一\*·齋 藤 實\*\*·奧 山 祐 市\*\*\*·富 岡 洋 一\*\*\* kado@kit.ac.jp, hiroshis@u-aizu.ac.jp, okuyama@u-aizu.ac.jp, ytomioka@u-aizu.ac.jp

# **1.はじめに - 人工知能(機械学習)応用論Ⅰ 開講の背景 -**

人間の脳の神経細胞(ニューロン)の働き を理想化した数学的ニューロン・モデルが 1940 年代に提案されて以来、TPU(Tensor Processing Unit)等の機械学習専用ハードウ エア技術が進展し、ニューロンが相互に繋がっ た多層構造の大規模なニューラルネットワー ク (Neural Network, NN) の学習が現実的な 時間で行えるようになっています。多数のサン プルを学習データに用いて機械学習(Machine Learning, ML)させることによって、大規模 NN は画像認識、自然言語処理、音声認識、自 㛤ㅮࡢ⫼ᬒ 動運転、ロボティックス、医療診断、材料設計、 等の広い分野で革新的な性能を発揮していま す。ML はデータから自動的にパターンを学習 し、その学習結果をもとに新しいデータの予測 や分類を行う技術や手法の総称です。最近、注 目されているテキストベースの対話が可能な ChatGPT [1] も自然言語処理で高いパフォー マンスを示すアーキテクチャが実装された大規 模 NN で動作しています。 ࡪᏛࢆ⏝ᛂࡢࠖ㐠㌿ື⮬ࠕࠖฟ᳨≀ື⏕㔝ࠕ

こうした状況を鑑み、令和 3 年度から全専攻 の大学院生を対象にした講義として大学院専攻 共通科目·人工知能(機械学習)応用論 I [2] を開講しています。講義の目的は受講生が修士 論文や博士論文研究に ML を応用するための 基礎知識の習得と Google のクラウド上で ML を学べる Google Colaboratory (略称 Colab)[3] 活用法の習得です。受講生には電子・情報系専

 \*未来デザイン工学機構 特定教授 \*\*会津大学 コンピュータ理工学科 教授 \*\*\* 同大学 コンピュータ理工学科 上級准 教授

攻だけでなく機械系、材料系、生物系、デザイ ン・建築系専攻の大学院生及び学部生がいま す。講師陣はコンピュータ理工学分野における 研究・教育で優れた実績をもつ会津大学・コ ンピュータ理工学科「4]の6名の教員により . c れ U 以未、IFU(Tensor ―― フ U ユーフ 生工子 作 [4] の 0 石の教員により<br>――等の機械学習専用ハードウ―――構成されています。講義は学習管理システム Moodleを活用して、双方向のWebExミーティ ングによるオンライン講義で提供されていま な す。また、Colab を活用して、ML の基礎や応 用を学び、NN の訓練や評価を行う方法を学べ ます。受講生は講義録画で反復学習が可能であ り、MoodleのQ&A フォーラムの機能を使っ て講義内容や毎回出題される Homework に関 する質問が出来ます。

> 本講義前半の構成は図 -1 に示す様に、工 学における様々な問題に人工知能(ML)を 応用する際に重要な知識の習得を目指してお り、人工知能の歴史、問題の定式化、探索、推

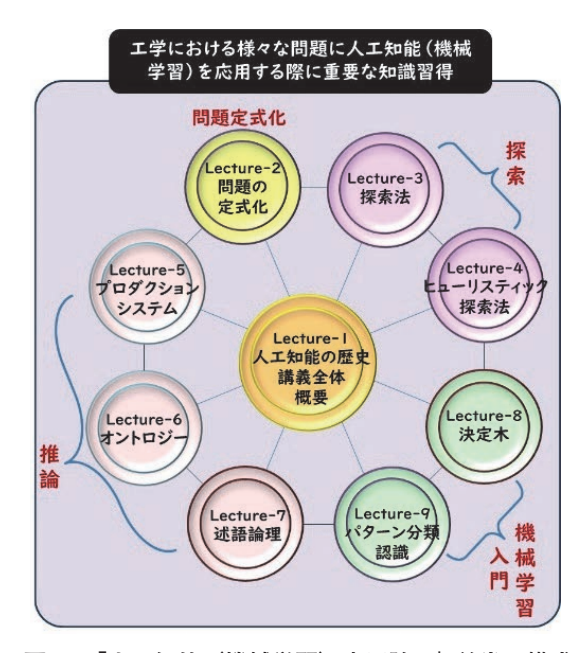

**図 -1 「人工知能(機械学習)応用論Ⅰ」前半の構成**

- 24 - 京都工芸繊維大学情報科学センター広報

論を学んだ後、パターン分類とパターン認識 の概念を学びます。これらの概念は、データ 解析、画像処理、音声認識、自然言語処理な ど、様々な領域で広く応用されています。次 に、ML の例として、決定木と NN と言うアプ ローチの異なる手法の基礎を学びます。更に、 Support Vector Machine(サポートベクター マシン)、Ensemble Learning(アンサンブル 学習)、Random Forest (ランダムフォレスト)、 K-means(k 平均法)等、人工知能応用の視点 で重要な ML モデルを学びます。

「ものづくりプロジェクト」と言う実践的な ML 応用演習を含む本講義後半の構成を図 -2 に 示します。後半は Colab を用いて大規模 NN の 基礎と ML メカニズムを学び、深層学習(Deep Learning, DL)を「野生動物検出」と「自動運転」 に応用する演習を情報科学センター [5]・演習 室 [6] にて対面形式で実施しています。

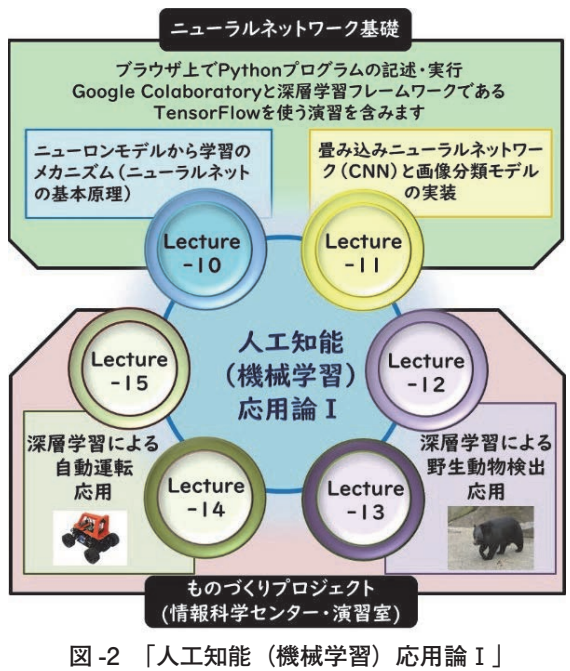

**後半の構成**

# 2. 演習目的と概要

紹介する「ものづくりプロジェクト(対面 形式の ML 応用演習)」は情報科学センター・ 演習室の情報環境を利用して実施しています (図 -3 の演習風景参照)。大規模 NN を使った ML の知識や理論を座学で学ぶことは重要です が、実際にその知識を具体的な応用タスク(野 生動物検出、自動運転)に適用する演習を通じ

て、以下の 4 点の目的を達成します。

(1) 「理論と実践のギャップの認識」;座学だけ では理解できない実践的な問題や課題に取り組 み、理論と実際の応用とのギャップを体感し、 それを解決する方法を学ぶ。

(2) 「実践的なスキルの習得」;プログラミング、 データ前処理、モデルの選択とチューニング、 結果の評価・解釈など、ML プロジェクト全体 の流れを体験し、実践的なスキルを習得する。 (3) 「問題解決能力の向上」;実際の応用には多 くの予期しない問題や挑戦が伴います。これら の問題に対処することで、柔軟な問題解決能力 を向上させる。

(4) 「実社会への適用」;実世界の問題に対する 解決策として ML を使用する際の課題や制約 を理解し、実社会での適用を視野に入れたアプ ローチを学ぶ。

これらの目的を達成するために、最初に演 習に向けた事前学習として、多層ニューラル ネットワークを用いた DL の理論と知識を学 び、Colab を活用して、DL ライブラリである TensorFlow[7]を利用した学習モデルの定 義、学習のプロセス、及び評価について学びま す。DL とは複数の隠れ層を持つ NN を使用し てデータから特徴やパターンを学習する手法を 指し、ML の一分野です。その後、情報科学セ ンター・演習室にて DL を「野生動物検出」と 「自動運転」に応用する対面型演習を実施して います(図 -3 参照)。各受講生は 2 面のディス プレイを活用して、演習用説明資料と Colab の インタフェイス画面を表示させて効率的に演習 を進められます。

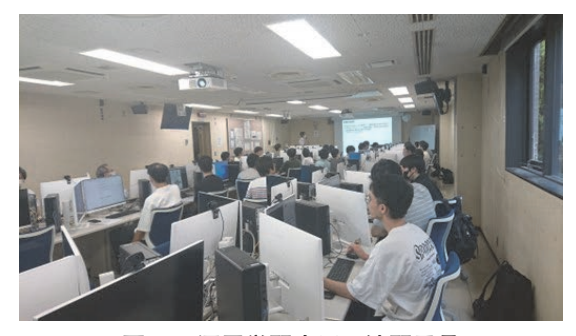

**図 -3 深層学習応用の演習風景 (情報科学センター・演習室)**

### **3.事前学習(演習に向けた準備)**

対面型応用演習に向けた事前学習では深層 NN (Deep Neural Network, DNN) に関する 基礎理論を学び、Colab を用いて DNN の定義、 学習、評価を行うスキルを習得します。担当教 員は会津大学の富岡・上級准教授です。

最初に、人間の神経細胞(ニューロン)の働 きを理想化した数学的ニューロン・モデルの提 案から DNN に至る歴史を学び、DNN の学習 メカニズムを知ることから始まります。学習プ ロセスの計算に関わる逆誤差伝搬法[8]、計算 グラフ、及び自動微分について理解し、学習プ ロセスを進める上での勾配消失問題[8]への 対策例を学びます。次に、画像認識が得意な畳 み込みニューラルネットワーク(Convolutional Neural Network, CNN)の構成と画像パターン 検出を例に各層の機能を理解します。CNN の 学習原理は DNN と同じですが、学習データに 対応したモデルを作成し過ぎて未知のデータを 予測できなくなる過学習問題とその対策法学び ます。

次に、受講生は Google が提供するクラウド ベースのノートブック環境である Colab を活用し て、予め準備された DL ライブラリ TensorFlow (Keras)を使って DNN モデルの定義、学習、 評価をするためのスキルを身に付けます。受講 生はブラウザを通じて Python コードを実行し、 結果の解析や可視化を行えます。

具体的には後述する「自動運転」の演習で 活用する自動運転のフレームワークである Donkeycar[9]と言うプラットフォームを使 います。このプラットフォームは DL を自動運 転やロボティクスに応用して、学習や実験を 行うためのツールとして広く使用されていま す。Donkeycar は Donkey Simulator [10] と 言うシミュレーション・ツールを提供し、実際 に自律走行 RC カーを使用せずに、自動運転モ デルの開発とテストを行う仮想環境を提供しま す。従って、このツールは実世界での学習デー タ収集や実験に比べてコストが低く、安全であ り、効率的なモデルの訓練と調整を可能にしま す。以上述べた Colab と Donkeycar の統合演 習環境を図 -4 に示します。

演習手順を図 -5 に示します。演習のステッ

プは5段階です。「学習データ進備」から始 まります。Donkey Simulator で取得した仮想 DonkeyCar の走行データを使用します。デー タには走行画像と操作情報(ステアリングとア クセル)が含まれ、画像サイズは 96 × 96 画 素のカラー画像であり、画像データの shape は (96, 96, 3)となります。次に「NN モデルの定 義」を行います。Colab内のTensorFlow(Keras) ライブラリを用いて、 6 層の畳み込み層、3 層 の Max プーリング層、2 層の全結合層で構成 される CNN モデルを定義します。最終的に、 ステアリング操作に関する左方向、直進、右方 向の 3 クラスに分類するため最終層のニューロ ン数は 3 となります。次が「学習実行」であり、 Keras [11] の fit 関数を用いて CNN モデルを 学習させます。この関数は与えられた学習デー

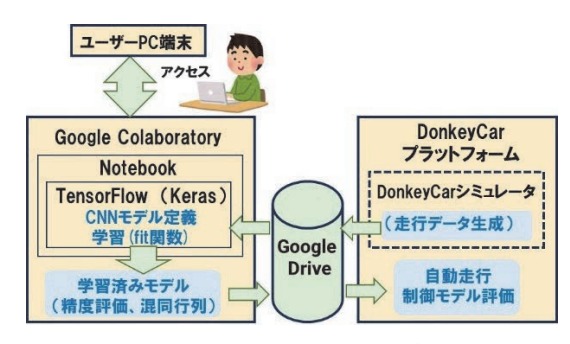

**図 -4 Colab と Donkeycar が連携した 統合演習環境**

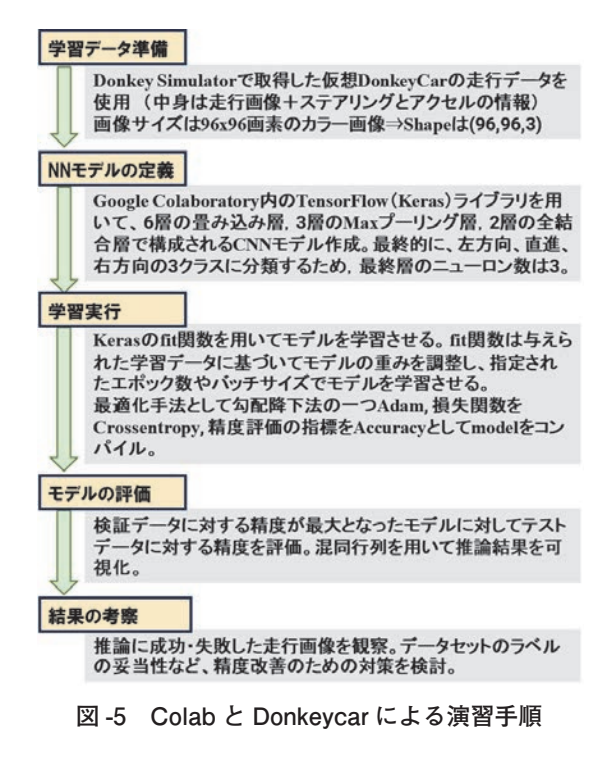

- 26 - 京都工芸繊維大学情報科学センター広報

タに基づいてモデルの重みを調整し、指定され たエポック数やバッチサイズで CNN モデルを 学習させます。最適化手法として勾配降下法 の一つ Adam[12]、損失関数を Crossentropy [13]、 精度評価の指標を Accuracy[14]とし てモデルをコンパイルします。次が「モデルの 評価」のステップで、検証データに対する精度 が最大となったモデルに対してテストデータに 対する精度を評価します。更に、混同行列を用 いて推論結果を可視化します。最後が「結果の 考察」であり、推論に成功・失敗した走行画像 を観察し、データセットのラベルの妥当性など、 精度改善のための対策を検討します。

## **4.「野生動物検出」の演習**

「ものづくりプロジェクト」実施日の午前、 会津大学・斎藤教授が企画・運営された「深 層学習(DL)を野生動物検出に応用する演習」 が実施されました。最近、クマやイノシシが生 活空間に現れ、人身被害や農作物被害が頻発し ています。会津大学では、DNN により画像デー タの複雑なパターンを学習できる DL を用いて、 会津大学で開発された野生動物警報装置にて撮 影した画像に野生動物が写っているかどうかを 判断して、警報を出すシステムを研究・開発し ています。既に、福島県会津地方に複数の野生 動物警報装置を設置して、その有効性が実証さ れています(図 -6 参照)。

> 野生動物を検出する学習モデルの構築はサー バーで行われ、学習済みのモデルを屋外設置 する低消費電力のマイコン基板(Raspberry Pi Zero2 [15])に実装して推論させる方法を採用 しています。屋外設置の野生動物警報装置はマ イコン基板、トレイルカメラ、無線通信機、等

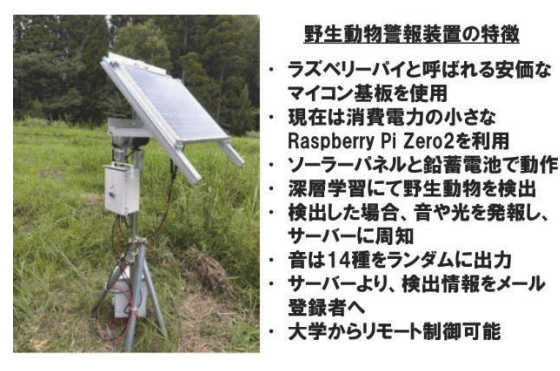

**図 -6 実証中の野生動物警報装置**

で構成され、太陽光パネルと蓄電池を電源とし ています。人工知能とセンシング機能(トレイ ルカメラ)を組み合わせて屋外に遍在させる インテリジェントな IoT(Internet of Things) 応用への先駆けとも言えます。

野生動物検出の演習概要を簡潔に説明します。 先ず、Colab と PyTorch [16] を用いて、関連 する画像データにより野生動物を検出するため の学習 (訓練) を行います (Step1 図-7 参照)。 次に、学習済みの深層学習モデルを本学が準備 した Raspberry Pi 4 [15] に実装して、与えら れた画像データから野生動物を検出(推論)さ せます(Step2 図 -8 参照)。最後に、検出結果 を評価します。

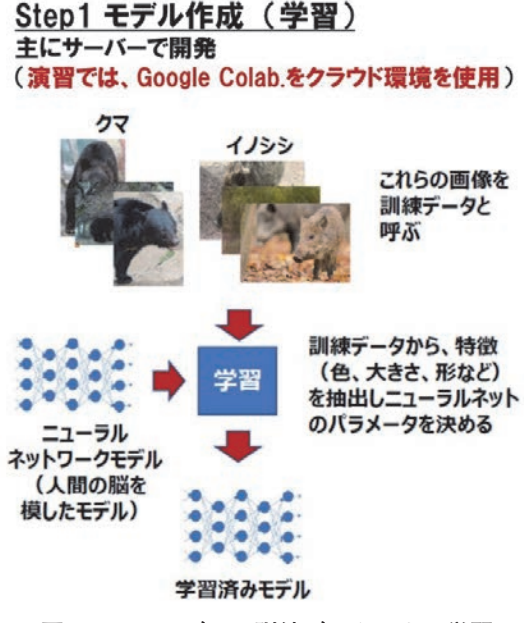

**図 -7 NN モデルの訓練データによる学習**

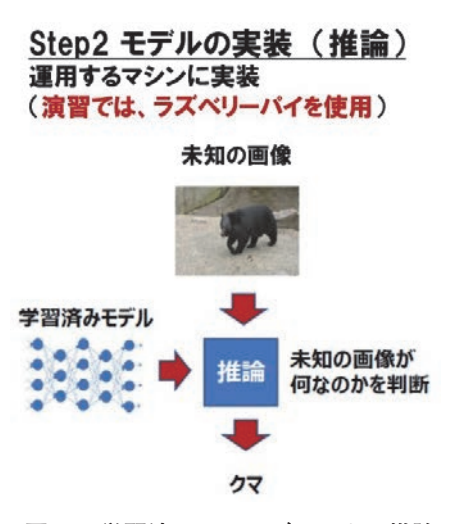

**図 -8 学習済み NN モデルによる推論**

本演習の Step1 に相当する NN モデル作成 と学習に関する情報環境を図 -9 に、演習手順 を図 -10 に示します。最初に、演習環境等の準 備を行います。Colab の環境で、予め準備され た Notebook 等を開き、YOLOv5[17]に関す るプログラム・推論結果、学習用 Python コー ド、推論用 Python コード、及び物体検出モデ ル作成用のクマ・イノシシ・それ以外の動物・ 背景のカラー写真とラベル付けに関する数値 データを統合したデータ(図-11の学習用画像 データ例参照)を My Drive に展開します。物 体検出の畳み込みニューラルネットワークとし て、YOLOv5(You Only Look Once ver.5)を

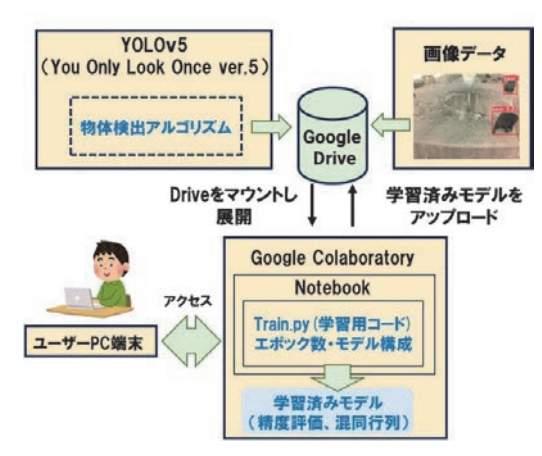

**図 -9 モデル作成と学習の演習環境**

#### 演習環境等の準備

Google ColaboratoryとGoogle Driveを接続し、演習で用いる Notebook等を開き、YOLOv5に関するプログラム・推論結果、学習 ・ Aucobookマーの「Alphythonコード、物体検出モデル作成用の統合データとして「クマ・イノシシ・それ以外の動物・背景のカラー写真+アナトのコード、推論用Pythonコード、物体検出モデル作成用の統<br>合データとして「クマ・イノシシ・それ以外の動物・背景のカラー写真+ (You Only Look Once ver.5)は、物体検出アルゴリズムの1つで、 IlltralyticsのYOLOv5を使用。

#### 学習の実行(物体検出モデル作成)

学習で使用するPythonコードを実行。ここでは、エポック数、モデル 構成ファイルを指定。YOLOv5が予め用意している学習済みモデル のパラメー -タを再利用。最適化手法として確率的勾配降下法(SGD) を使用.

#### 学習済みモデルの推論結果評価の準備

3×3の混同行列(列はテスト画像に実際に写っているものを表し、左 からクマ、イノシシ、その他とし、行は推論結果を表し、上からクマ、 イノシシ、その他とする。)で推論結果を可視化。クマ、イノシシの<br>PrecisionとRecallを計算。Precision = TP画像数 / (TP画像数+FP 画像数)、Recall=TP画像数 / (TP画像数+FN画像数) ◆TP画像; クマ(イノシシ)が写っている画像に対して、推論にてクマ (イノシシ)を検出 ◆ FP画像:クマ(イノシシ)が写っていない画像に対して、推論にてク

マ(イノシシ)を検出 ◆ FN画像:クマ(イノシシ)が写っている画像に対して、推論にてクマ (イノシシ)が未検出

#### 結果の考察

PrecisionやRecallのエポック数依存性を調査、推論に失敗した画像 (誤検出した画像)を検証⇒エポック数の最適化・画像データの見直 しなど、精度改善のための対策を検討。

**図 -10 野生動物検出演習(Step1)の手順**

### 物体検出モデルに対するデータセット (ラベル付けした画像)

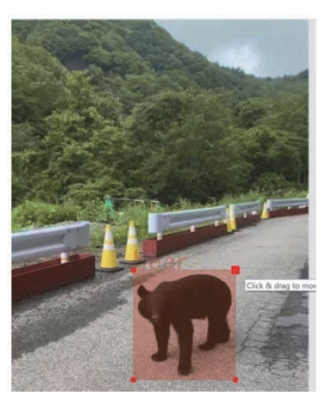

**図 -11 学習用画像データセット例**

用います。YOLO は人間のように一目見ただ けで物体検出ができるという意味です。次が学 習実行のステップで、学習用の Python コード を実行します。ここでは、エポック数、モデル 構成ファイルを指定します。最適化手法には確 率的勾配降下法(SGD)[18]を用います。

次に、学習済みモデル評価の準備を行いま す。3 × 3 の混同行列(列はテスト画像に実際 に写っているものを表し、左からクマ、イノシ シ、その他とし、行は推論結果を表し、上から クマ、イノシシ、その他とする。)で推論結果 を可視化します。混同行列の Epoch 数依存性 の例を図 -12 に示します。混同行列より学習し たモデルの精度評価として、クマ、イノシシの Precision と Recall を計算します。Precision = TP 画像数 / (TP 画像数 + FP 画像数)、Recall = TP 画像数 / (TP 画像数 + FN 画像数)と定義 します。TP 画像、FP 画像、及び FN 画像の 定義は図 -10 に示しました。最後に、学習結果 の考察で、Precision や Recall のエポック数依

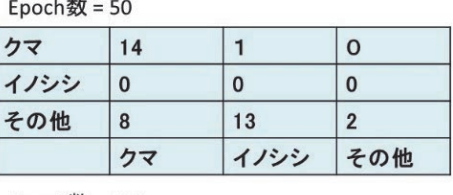

Epoch数 =  $100$ 

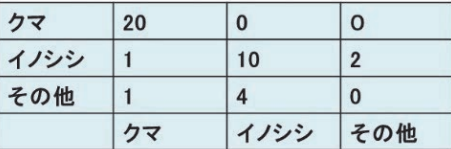

**図 -12 3 × 3 混同行列の Epoch 数依存性**

- 28 - 京都工芸繊維大学情報科学センター広報

存性を調査、推論に失敗した画像(誤検出した 画像)を検証します。更に、エポック数の最適 化・画像データの見直しなど、 精度改善のため の対策を検討します。演習室における学習用画 像データセットの確認シーンを図-13に示します。

本演習の Step2 に相当する学習済みの物体 検出モデルをマイコン基板(Raspberry Pi 4 Model B [15]、図 -14)に実装して推論させ、 野生動物検出モデルとしての性能評価プロセス について説明します。Step2 の演習に関する情 報環境を図-15に、演習手順を図-16に示します。

最初に、演習に必要なキーボード、マウス、 ディスプレイ、USB カメラをマイコン基板に 接続します。また、Step1 で作成した学習済 みモデルをマイコン基板にダウンロードしま す。次に、予め準備したテスト画像を用いて 推論を実行させます。具体的には、Raspberry Pi の統合開発環境を用いて、 推論で使用する Pyhton コードを実行します。 この時、テスト 画像サイズやスコアの閾値を 0.6 に設定します。 推論結果は作成されたフォルダに自動保存され ます。 次に、USB カメラで野生動物の画像を 撮影し、この画像データに対して推論を実行し

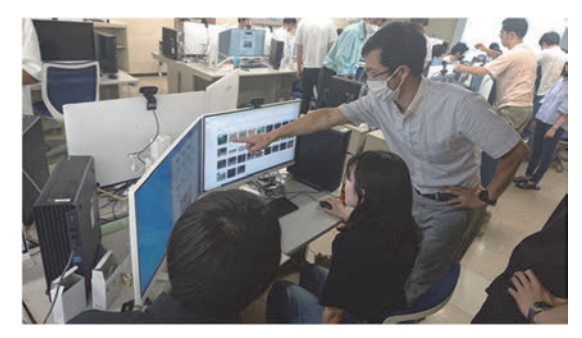

**図 -13 学習用画像データセットの確認シーン**

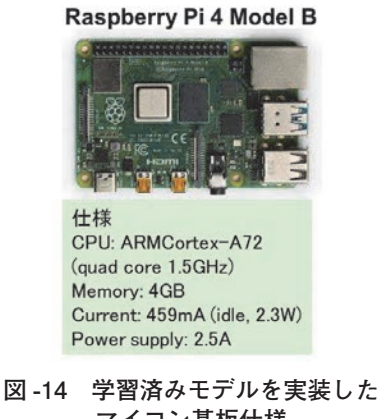

**マイコン基板仕様**

ます。図 -16 の下部に示されるケースでは、学 習用データセットに大きく撮影されたクマが含 まれていないため、大きく撮影されたクマを検 出出来ていない結果(クマに対して赤枠が付か ない)を確認できます。また、画像サイズやス コアを変えて推論を実行します。最後に、結果 の考察を行います。Step1 同様に混同行列を用 いることで、 画像サイズやスコアの閾値が結果 に及ぼす影響を検証します。

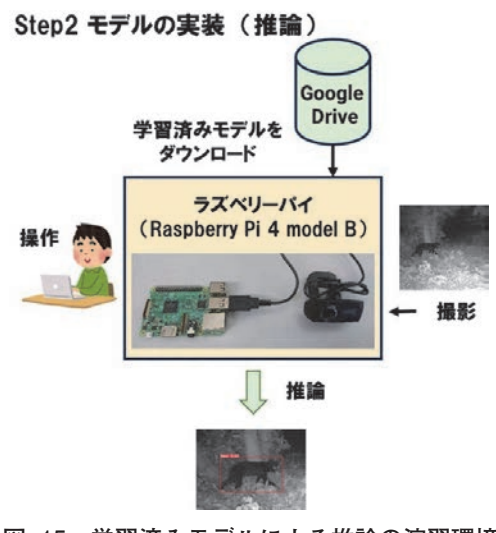

**図 -15 学習済みモデルによる推論の演習環境**

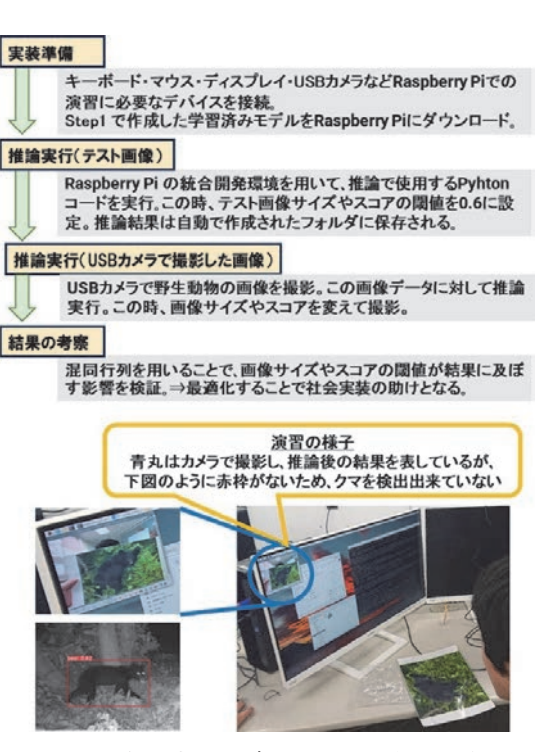

**図 -16 学習済みモデルによる推論演習手順**

### **5.「自動運転」の演習**

自動運転の演習は会津大学の奥山・上級准 教授により企画・運営されています。演習の 概要は既に図 -4 を用いて説明した様に Colab、 Donkeycar、及び Google Drive を連携させた 統合演習環境で、シンプルな自動運転のフレー ムワークである Donkeycar を用いて、DL に 必要な学習データの収集と学習の方法を理解 します。統合演習環境で Donkey Simulator と Python プログラムを連携させて、DL の活用 方法の具体的イメージを体験することになります。

自動運転の演習環境を図 -17 に、自動運転演 習の手順を図 -18 に示します。最初に、演習 環境の準備で、Colab のノートブックの記述 に従い、AI 自動走行車用の DNN を訓練する ために必要な Donkeycar、Tensorflow 、学習 スクリプトをインストールし Google Drive を Colab に接続します。Donkeycar については 既に説明しました。次に、学習モデルの定義 を行いますが、この演習では予め定義された TensorFlow ライブラリ[7]を用いて 5 層の 畳み込み層と 2 層の全結合層で構成された NN モデルを利用します。演習で利用した NN モデ ル構成を図 -19 に示します。各畳み込み層では 特徴マップを生成しますが、入力画像に異なる フィルターを適用します。異なるフィルターは、 画像の異なる特徴(エッジ、テクスチャなど) を検出します。最後の全結合層は、畳み込み層 からの特徴を受け取り、それらを用いて最終的 な分類を行います。全結合層の出力は 2 つの実

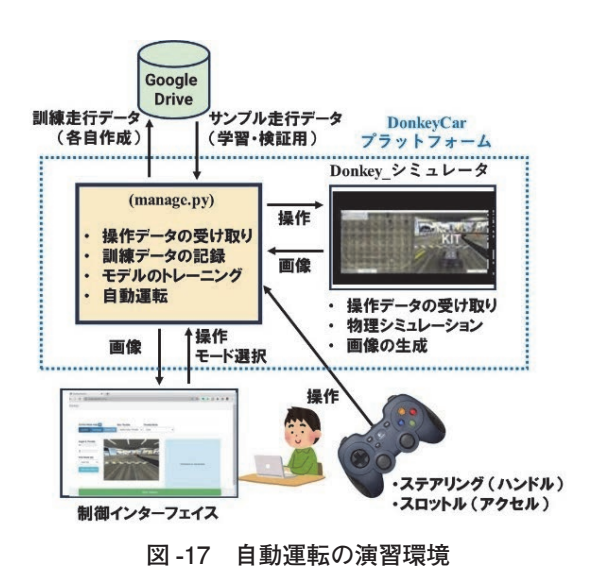

#### 演習環境の準備 Colaboratoryのノートブックの記述に従い、AI自動走行車用の DNNを訓練するために必要なDonkeycar、Tensorflow、学 習スクリプトをインストール。Google Drive を接続。 NNモデル -<br>予め定義されたTensorFlowライブラリを用いて5層の畳み込み 層と2層の全結合層で構成されたNNモデルを利用。全結合層の 出力はステアリング角度とスロットル(アクセル)量についての推 論結果。 モデル走行データによる学習実行 Donkeycarで予め作成したモデル走行データをGoogle Driveか ンonkeysar こ・ッパーなのにこと、ルスーターのようにカラー走行<br>- ら展開し、NNモデルを学習させる。データの中身は[カラー走行]<br>- 画像+ステアリング角度+スロットル量]、走行画像サイズは 160×120画素。エポック毎の損失を表すグラフで学習状況確認。 Saliency Map(顕著性マップ)作成 入力、青色のバーがモデルによる推論の結果を示す。 各自で走行データ作成し学習実行 Donkeycarでは学習用の訓練データを、人間の操作を記録して 作成することが可能。ユーザーが Joystick で行った運転操作 データとDonkey Simulatorから受け取った画像を合わせて統 、<br>走行ファイルとして記録。このデータを用いたNNモデルの学習を 実行。 結果の考察 -<br>自分が取得したデータを使って学習を行った際の、損失グラフを<br>学習データと検証データの両方について表示。 Saliency Map も参考に、推論に成功・失敗した走行画像を観察。自動走行精度 改善のための対策を検討。 **図 -18 自動運転演習の手順** Input 160×120 ビクセル RGB 走行画像 墨  $\overline{\boldsymbol{\delta}}$  $+100100$ 込 み  $100.100$  $-12/222$ 屬 (Rev. 8, 21.94)  $\frac{1}{\sqrt{2}}\left[\begin{array}{c|c} \frac{1}{\sqrt{2}}\frac{1}{\sqrt{2}} & \frac{1}{\sqrt{2}}\frac{1}{\sqrt{2}} & \frac{1}{\sqrt{2}}\frac{1}{\sqrt{2}} & \frac{1}{\sqrt{2}}\frac{1}{\sqrt{2}} \\ \frac{1}{\sqrt{2}}\frac{1}{\sqrt{2}} & \frac{1}{\sqrt{2}}\frac{1}{\sqrt{2}} & \frac{1}{\sqrt{2}}\frac{1}{\sqrt{2}} & \frac{1}{\sqrt{2}}\frac{1}{\sqrt{2}}\frac{1}{\sqrt{2}}\frac{1}{\sqrt{2}}\frac{1}{\sqrt{2}} & \$ - (1944)<br>- (1944) (89)  $\frac{1}{2}$  = 111 ⇪ 畳  $\frac{1}{2}$  and  $\frac{1}{2}$  (Figure 2)  $\partial t$ 結  $144328$ 込 合 123  $188.088$  $\overline{\partial}$ 屬 屬  $1000, 0.010$ **Real Edge & CLAR**<br>Real Edge & CLAR Output ステアリング角度 スロットル量 **図 -19 演習で利用した NN モデル構成**

数値で、それぞれステアリング角度とスロット ル(アクセル)量について推論結果を出力します。 次に、走行画像において、NN モデルがど こに注目したかをピクセル単位で計算した Saliency Map(顕著性マップ)[19]を作成 します。緑色のバーがユーザの入力、青色の バーがモデルによる推論の結果を示します。次 のステップでは、各自が Joystick を用いて **図 -17 自動運転の演習環境** Donkey Simulator の特定のコースで自動車を

走らせることにより走行データ作成し、その データを用いて学習を実行させます。この演習 で は Donkey Simulator に Donkeycar を 接 続 し、Donkeycar にシミュレータ内の小型車を 自動運転させます。Donkeycar での自動運転 の実行中、Donkey Simulator では Donkeycar から受け取った操作を元に、自動車の移動の物 理計算を行い、画像を生成します。Donkeycar は Donkey Simulator が生成した画像を受け取 り、学習済みモデルを実行し、操作を生成し ます。また、Donkeycar では、自動運転を学 習するための訓練データを人間の操作を記録 して作成することもできます。Donkeycar を Joystick モードで起動するとユーザが Joystick で行った操作データと Simulator から受け取っ た画像データが統合され統一ファイルとして記 録されていきます。学習用の走行データ作成状 況を図 -20 に示します。

最後に推論結果の考察を行います。自分が取 得したデータを使って学習を行った際の、損失 グラフを学習データと検証データの両方につい て表示させます。各自の走行データによる学習 曲線例を図 -21 に示します。Saliency Map[19]

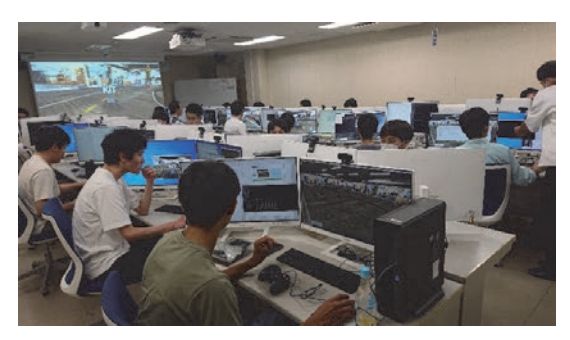

**図 -20 学習用の走行データ作成状況**

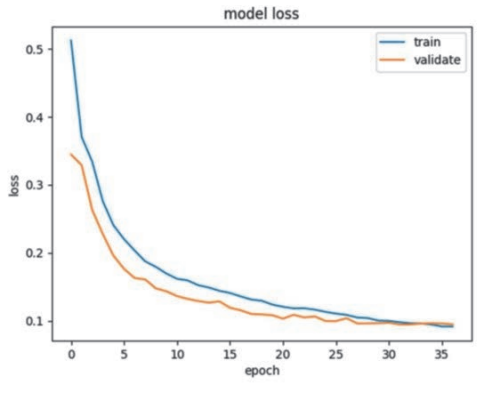

**図 -21 各自の走行データによる学習曲線例**

も参考に、推論に成功・失敗した走行画像を観 察し、自動走行精度改善のための対策を検討し ます。

# **6.まとめ**

受講生は本講義・演習を通して Colab を活用 して、「野生動物検出」と「自動運転」と言う 具体的なタスクに ML を応用するプロセスを 実践的に学びました。その結果、(1)座学だけ では理解できない実践的な課題に取り組み、理 論と実際の応用とのギャップを体感し、それを 解決する方策を学びました。(2) Colab を活用 して、プログラミング、データ前処理、モデル の選択・定義、結果の評価・解釈など、ML プ ロジェクト全体の流れを体験し、実践的スキル を習得しました。(3)実際の応用で直面する予 期せぬ問題に対処する柔軟な問題解決の対策例 を学びました。これにより、実世界の問題に ML を応用して解く際に直面する課題や制約を 理解し、実社会の問題を柔軟な思考で取り組む 姿勢を学びました。演習に参加した受講生の演 習プログラムに対する満足度は非常に高く、次 年度の演習に TA として参加したいと言う積 極的な受講生が複数名いました。

今後、材料研究を含む様々な専攻分野の大学 院生が博士・修士論文研究に DL を応用する力 を獲得することを目指し、講義・演習プログラ ム内容を毎年見直していきます。また、情報科 学センター・演習室の優れた情報環境を活用し て、Colab 等のクラウドサービスを活用するス キルを習得し、実世界の具体的問題に DL を応 用して解決する実践的プロセスを学ぶ機会を提 供していきます。何よりも受講生が大規模 NN による DL の高い課題解決能力に関心を持ち、 目を輝かせて演習に取り組める演習内容を継続 していきます。

# **謝辞**

「人工知能(機械学習)応用論Ⅰ&Ⅱ」の企画・ 運営に日頃から丁寧なご指導をいただいおりま す会津大学の趙強福・副理事長(大学院コン ピュータ理工学研究科長)、及び講義をご担当 されている先生方に深謝致します。また、本演 習に毎年 TA を派遣していただいている本学

の増田新・副学長に感謝致します。最後に、本 学の桝田・情報科学センター長を初めスタッフ の皆様による演習実施に向けた支援に御礼を申 し上げます。

# **参考情報**

- [1] https://chat.openai.com/auth/login
- [2] https://www.syllabus.kit.ac.jp/?c=detail& pk=2024
- [3] https://colab.research.google.com/?hl=ja
- [4] https://u-aizu.ac.jp/intro/faculty/cse/
- [5] https://cis.kit.ac.jp/
- [6] https://cis.kit.ac.jp/services/seminarroom/ covid-19\_eduseguide/
- [7] https://www.tensorflow.org/?hl=ja
- [8] https://free.kikagaku.ai/tutorial/basic\_of\_ deep\_learning/learn/tensorflow\_network\_ basic\_backward
- [9] https://www.donkeycar.com/
- [10]https://docs.donkeycar.com/guide/deep\_ learning/simulator/
- [11]https://keras.io/about/
- [12] https://www.tensorflow.org/api\_docs/ python/tf/keras/optimizers/Adam
- $[13]$ https://www.tensorflow.org/api\_docs/python/ tf/keras/losses/CategoricalCrossentropy
- [14] https://www.tensorflow.org/api\_docs/ python/tf/keras/metrics/Accuracy
- [15] https://ja.wikipedia.org/wiki/Raspberry\_ Pi
- [16] https://colab.research.google.com/github/ DeepInsider/playground-data/blob/master/ docs/articles/pytorch\_neuralnetwork. ipynb
- [17]https://github.com/ultralytics/yolov5
- [18]https://keras.io/ja/optimizers/
- [19] https://en.wikipedia.org/wiki/Saliency\_ map